# **TDENTIV**

# **Identiv Connected Physical Access Manager (ICPAM) version 2.1.1 Release Notes**

The Identiv Connected Physical Access Manager (ICPAM) v2.1.1(0.3.4) software integrates with the Identiv EM-100 Controller. Together with the Identiv uTrust TS reader line, the ICPAM solution offers a complete premises access management system combining strong authentication with Identiv secure credentials at the door. The system includes support for legacy systems, enabling a mixed-environment of both EM-100 Controllers and Cisco Physical Access Gateways (CIAC-GW-K9).

This document contains important information about the ICPAM software version 2.1.1, including an overview of release scope, policy and procedures, minimum system requirements, reference documentation, exclusions and an explanation of resolved issues and caveats.

**NOTE:**Upgrade to ICPAM v2.1.1 is mandatory for CPAM customers planning to deploy EM-100 Controllers, or deploy a mixed environment consisting of EM-100 Controllers and Cisco Physical Access Gateways, and recommended for existing ICPAM  $2.1.0(0.3.x)$  deployments.

### **Table of Contents**

Scope of Release ‐ [Features](#page-1-0) [Upgrade](#page-2-0) Path[s](#page-2-0) Policies and [Procedures](#page-4-0) Minimum System [Requirements](#page-4-1) [Implementation](#page-5-0) Notes **[Exclusions](#page-5-1)** Obtaining Software, [Documentation](#page-6-0) and Related Informatio[n](#page-6-0) [Software](#page-6-1) Images and Other Tool[s](#page-6-1) Related [Documentation](#page-6-2) Support and Service [Requests](#page-6-3) [Resolved](#page-7-0) Issues and Caveat[s](#page-7-0) **[Caveats](#page-7-1)** [Resolved](#page-8-0) Issue[s](#page-8-0)

# <span id="page-1-0"></span>**Scope of Release Features**

#### **EM100 Controller Support**

ICPAM 2.1.1 supports management of Identiv EM-100 Controllers, while simultaneously providing continued support for Cisco Physical Access Gateways.

EM100 AES encryption is supported in this release and must be enabled in both the controller and ICPAM configuration.

Steps to enable:

Configure the EM-100 controller by using a browser to logon to the controller. In Advanced Settings, ensure the "Encrypt Host Communication" checkbox is checked (encrypt) and a random seed number specified in the "Encryption Key Seed Value" field at the bottom of the page. Click "Submit" to save the changes, and "Save" to confirm them.

When adding the EM-100 controller to ICPAM in the hardware tree, ensure the "Use encryption" checkbox is checked in the "Configuration" tab, and the same seed number provided to the controller is entered into the "Encryption seed" field. Click "Save and Close".

This release supports up to 2000 controllers. This number may vary based on hardware configuration, network quality and configuration.

#### **Upgrades**

In-place upgrades from existing customer deployments of CPAM 1.5.x are supported. No need to make configuration changes or replace current UCS, gateway, or desktop hardware, and operating systems that meet recommended minimum system requirements. Cisco Physical Access Gateways must be upgraded to v1.5.3 firmware prior to upgrade.

#### **Simplified Licensing**

The ICPAM solution enables customers to install software with ease. No need to purchase the ICPAM software as a separate product. In addition, license counts have been removed and the optional modules of badge designer and web services API have been included.

#### **Continued Integration**

ICPAM integrates with Cisco Video Surveillance Manager (VSM) to provide total access, single point of security, any distance from the door.

#### **Workflow Changes**

Virtual Credential Templates have been introduced in ICPAM to enable support for controller-type-specific credential templates. A Virtual Credential Template groups together controller-type-specific credential templates and virtual credential templates are bound to badges.

The filter option in the various list dialogues is disabled by default. If needed, this option can be re-enabled via User Profiles.

# <span id="page-2-0"></span>**Upgrade Paths**

Upgrade is mandatory for customers deploying EM-100 Controllers, or an environment consisting of EM-100 Controllers and Cisco Physical Access Gateways.

The following upgrade paths to ICPAM 2.1.1 are supported:

- CPAM 1.5.0 to ICPAM 2.1.0(0.3.5)
- CPAM 1.5.1 to ICPAM 2.1.0(0.3.5)
- CPAM 1.5.2 to ICPAM 2.1.0(0.3.5)
- CPAM 1.5.3 to ICPAM 2.1.0(0.3.5)
- CPAM 1.5.0 to ICPAM 2.1.1(0.3.4)
- CPAM 1.5.1 to ICPAM 2.1.1(0.3.4)
- CPAM 1.5.2 to ICPAM 2.1.1(0.3.4)
- CPAM 1.5.3 to ICPAM 2.1.1(0.3.4)
- CPAM 2.1.0 to ICPAM 2.1.1(0.3.4)

### **Note:**

System configuration checks are performed as part of the upgrade process. If a conflict is detected, the upgrade process will gracefully exit, leaving the system in its original state. The following conditions will prevent upgrade:

- CPAM version earlier than  $v1.5.0$
- A VSM 6.x driver installed present

Customers using older CPAM versions (1.4.x and below) will need to first upgrade to 1.5.3 then to 2.1.1. Reference Cisco 1.5.3 release notes for further upgrade details.

Additional upgrade instructions for ICPAM can be found in the ICPAM installation guide accessible at: http://www.identiv.com/support-icpam

For reference the Cisco v1.5.3 release notes can be found at [http://www.cisco.com/c/en/us/td/docs/security/physical\\_security/access\\_control/r](http://www.cisco.com/c/en/us/td/docs/security/physical_security/access_control/release_notes/1_5_3/cpac_rn_1_5_3final.html) elease notes/1\_5\_3/cpac\_rn\_1\_5\_3final.html

Cisco CPAM install and upgrade document can be found with the Cisco Physical Access Manager Documentation at:

[http://www.cisco.com/en/US/products/ps9688/tsd\\_products\\_support\\_series\\_home](http://www.cisco.com/en/US/products/ps9688/tsd_products_support_series_home.html) [.html](http://www.cisco.com/en/US/products/ps9688/tsd_products_support_series_home.html)

Identiv CPAM 2.1.1 supports Cisco Physical Access Gateways with the 1.5.3 version of firmware. Future iterations of ICPAM will no longer implicitly require [Gateway](http://www.cisco.com/en/US/products/ps9687/tsd_products_support_series_home.html) firmware to be upgraded. See the Cisco Physical Access Gateway User [Guide](http://www.cisco.com/en/US/products/ps9687/tsd_products_support_series_home.html) for instructions to upgrade older firmware versions to 1.5.3.

# <span id="page-4-0"></span>**Policies and Procedures**

This section provides general policies and procedures regarding installation and service-related issues for this release.

# <span id="page-4-1"></span>**Minimum System Requirements**

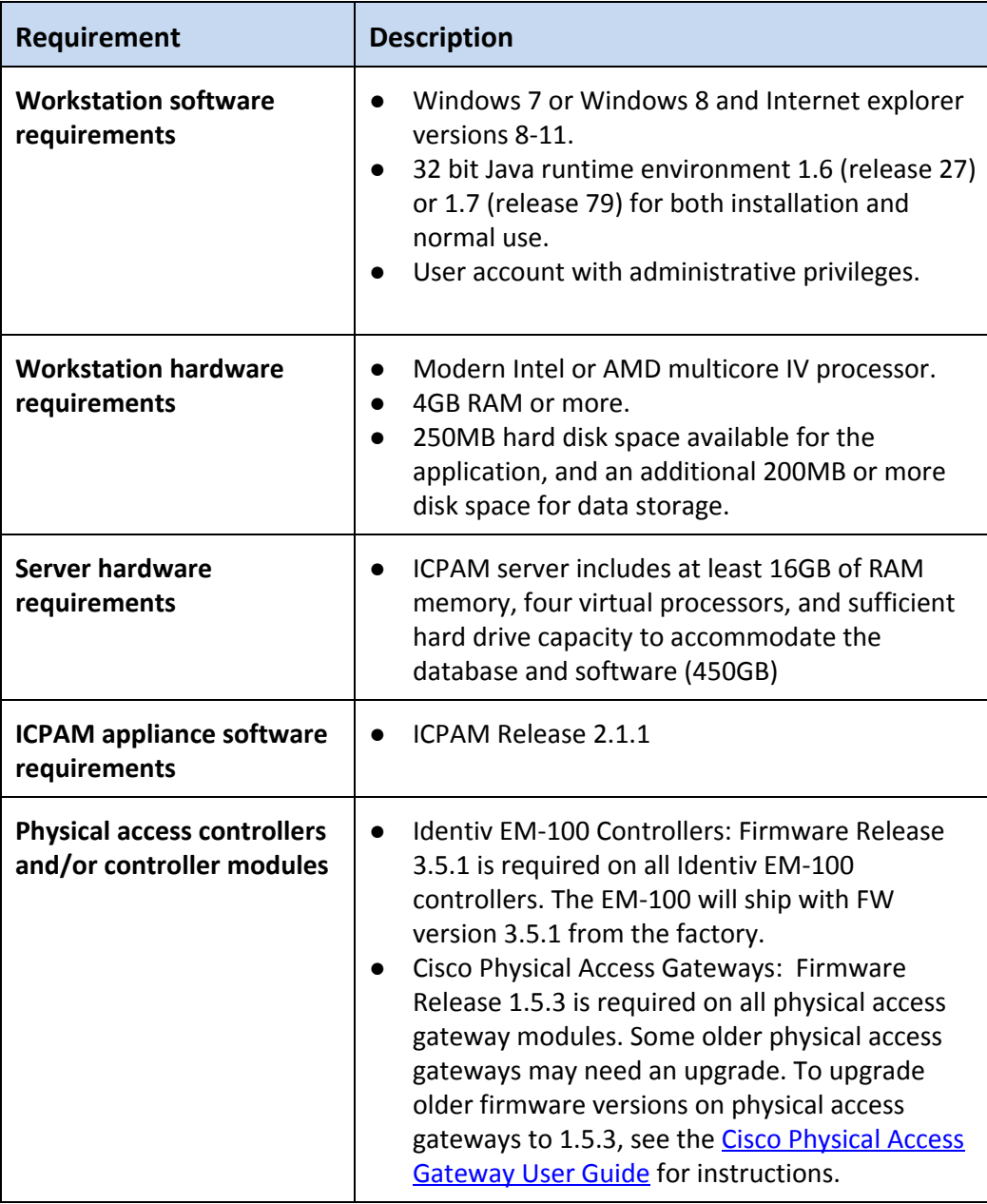

### <span id="page-5-0"></span>**Implementation Notes**

- Conditional Support for JRE 1.7 (release 79):
	- The updated security settings in JRE 1.7 (release 79) may interfere with the normal functioning of the ICPAM client. The security settings in the Java control panel settings must be set to Medium: [Control panel  $\geq$  Java (32-bit)  $\geq$  Select **Medium** and select **OK**] to allow the installation of the ICPAM client. Users may face issues while performing functions with third party devices like badge printers or image capture devices. In such situations, Java runtime environment 1.6 (release 45) is recommended.
- VMware:

An ICPAM server runs as a Linux Virtual Appliance on VMware vSphere 5.x or 6.x (Other virtualization products, such as Oracle VirtualBox, Microsoft Hyper-V, Xen, etc. are not supported.)

- APB (Anti-Passback) is not supported for EM-100 Doors in the current release
- Two Door policies is not supported for EM-100 Doors
- Doors are no longer added through the Locations/Doors module, only through the Logical Driver. Once doors are created, go to Locations/Doors and drag the unassigned doors into the relevant location, or alternatively, set the locations by editing the doors.

### <span id="page-5-1"></span>**Exclusions**

- VSM 6.x is not supported with ICPAM v2.1.0 or later; VSM 7.x will continue to be supported. Existing CPAM 1.5.x installations integrated with VSM 6.x will need to migrate to VSM 7.x before upgrading to ICPAM.
- JRE 1.8 is unsupported and is known to cause issues with Cisco VSM video playback in the ICPAM client and with the ICPAM map display.

# <span id="page-6-0"></span>**Obtaining Software, Documentation and Related Information**

### <span id="page-6-1"></span>**Software Images and Other Tools**

To access the self-service portal and obtain software, documents, and tools, do the following:

- Download ICPAM software: Go to the following URL: http://www.identiv.com/support-icpam Click the **Registration and Downloads**tab. Register user to enable access to software download link.
- Download Credential Template VFF files: Go to the following URL: http://www.identiv.com/icpam-credential-templates Select the applicable template zip files for your cre[de](http://www.identiv.com/icpam-credential-templates)ntial format. Click the link to download.
- ICPAM v2.1.1 User Guide and ICPAM v2.1.1 Installation Guide: Go to the following URL: http://www.identiv.com/support-icpam Click the ICPAM documents tab and select the guide.

## <span id="page-6-2"></span>**Related Documentation**

To obtain data sheets and other important information go to:

Identiv Connected Physical Access Manager documentation:

- For general product information: <http://www.identiv.com/icpam>
- For links to access Technical Data Sheets and product informati[on](http://www.identiv.com/icpam): http://www.identiv.com/support-icpam

Cisco CPAM Physical Access Gateway documentation:

• [http://www.cisco.com/en/US/products/ps9687/tsd\\_products\\_suppo](http://www.cisco.com/en/US/products/ps9687/tsd_products_support_series_home.html) [rt\\_series\\_home.html](http://www.cisco.com/en/US/products/ps9687/tsd_products_support_series_home.html)

# <span id="page-6-3"></span>**Support and Service Requests**

To contact ICPAM support, go to the following link and submit your request via web or contact us: http://www.identiv.com/support-icpam

# <span id="page-7-1"></span><span id="page-7-0"></span>**Resolved Issues and Caveats**

### **Caveats**

Resolutions for these issues are currently being investigated and will be scheduled for a future release unless specified.

Additional descriptions, status, or workaround information can be found using the Bug [Search](https://tools.cisco.com/bugsearch) Tool.

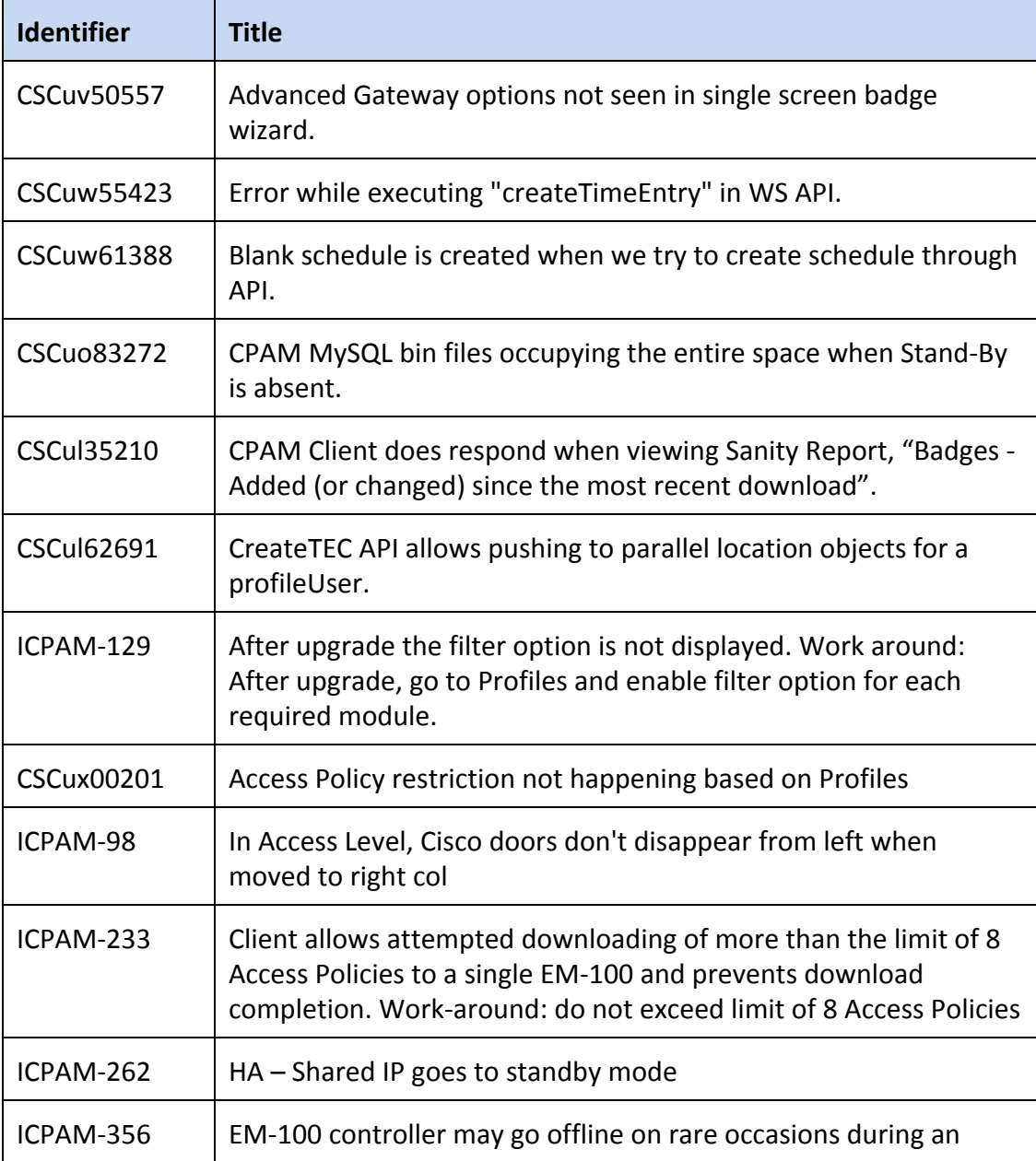

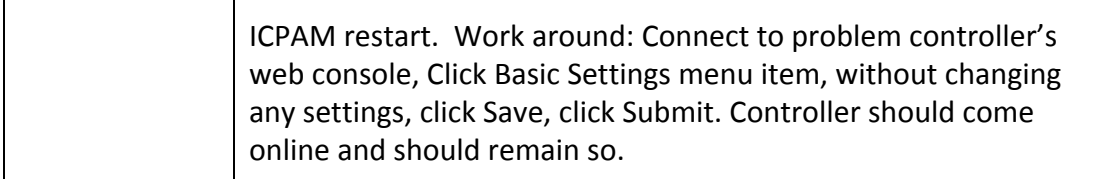

# <span id="page-8-0"></span>**Resolved Issues**

The following issue resolutions are included with ICPAM version 2.1.1(0.3.4).

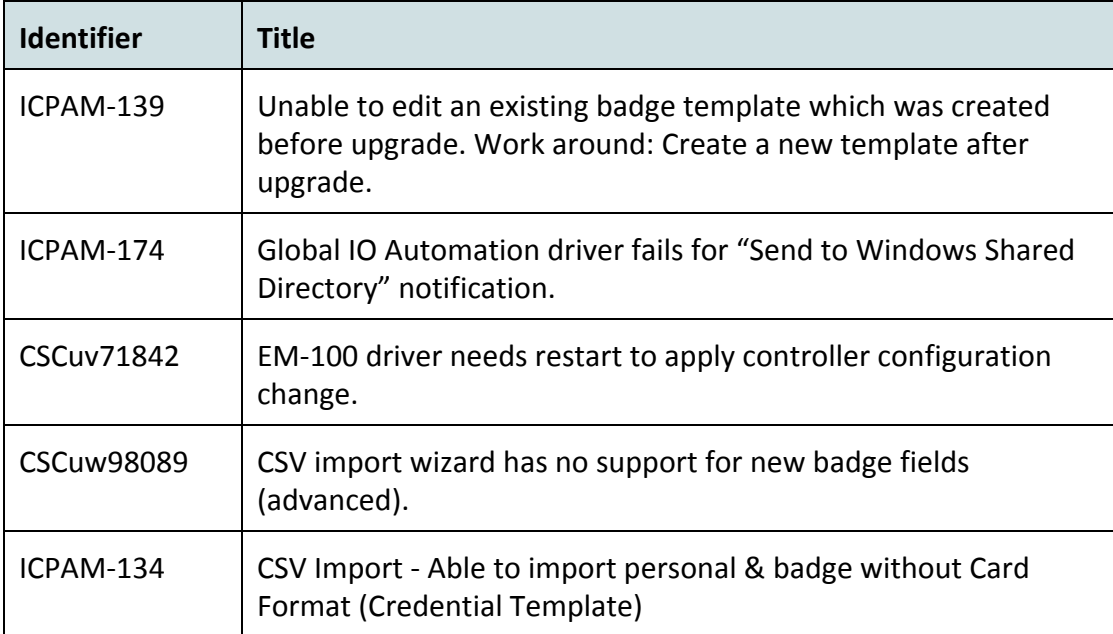